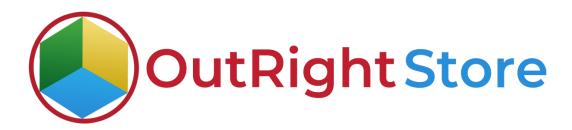

**SuiteCRM** RocketReach (Lite)

**User Guide** 

## **User Guide:-**

**1.** This is the current RocketReach Setttings.

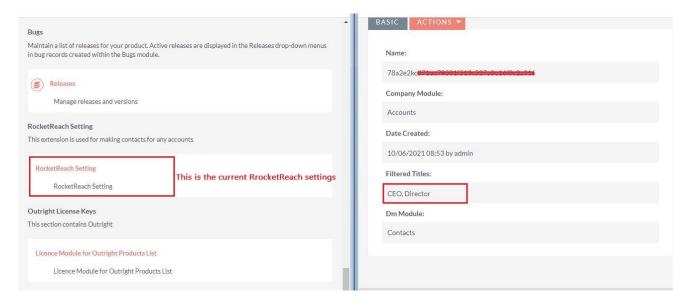

2. These are three search options and here we will use "Find DM".

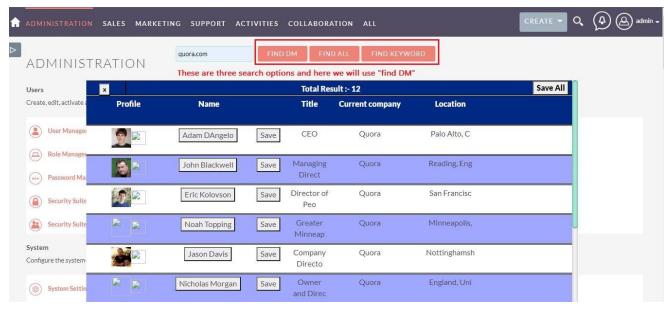

3. With find all, You will get the employees of Company.

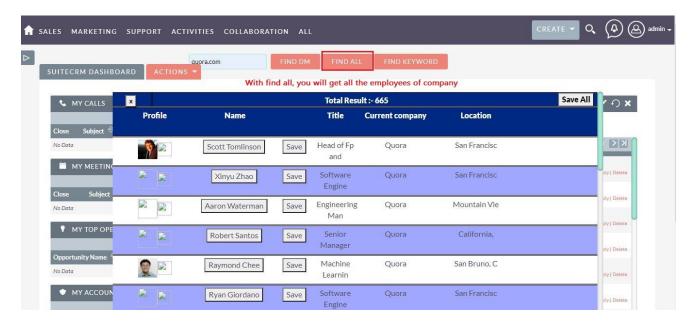

**4.** If you Use "Find Keyword" then company url with work as keyword.

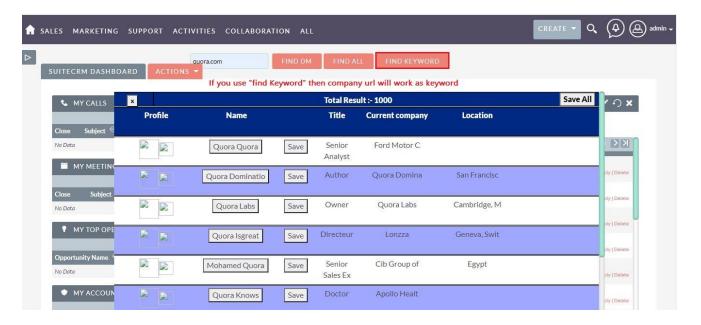

**5.** Both accounts and contacts module are empty.

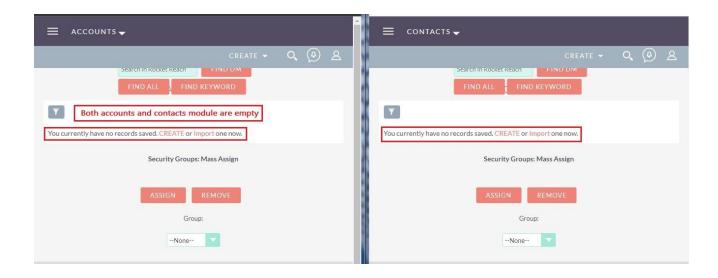

**6.** Click on save all to save the "Find DM" Data.

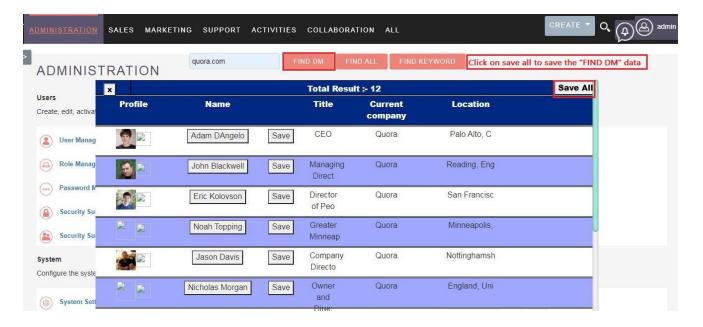

<u>RocketReach</u> Outright

**7.** Company is saved in accounts modules and the list of "ALL DM" Is Saved in contact Module.

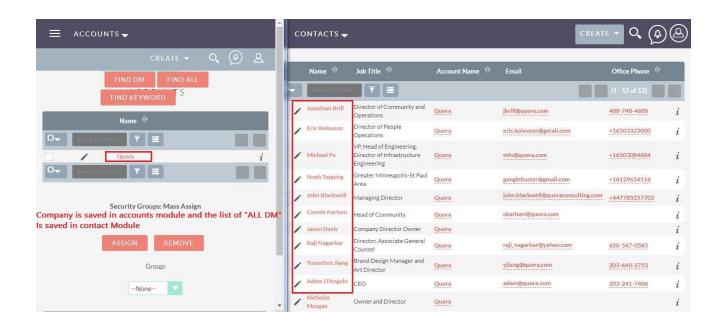

**8.** The DMs in Contacts module are also attached the correct Account along with their email addresses and other information.

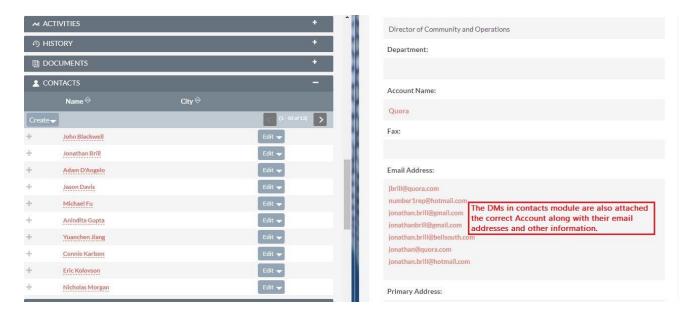